# 〈 研究発表 〉

# 画像処理を用いた下水管点検映像ファイルの管理技術の開発

陰山晃治1), 畑山正美2)

1)(株日立製作所 研究開発グループ

(〒 319 - 1292 日立市大みか町 7-1-1 E-mail : koji. kageyama. gf@hitachi. com)

2)(株日立製作所 水・環境ビジネスユニット

(〒 170 - 8466 豊島区東池袋 4-5-2 E-mail : masayoshi. hatayama. uc@hitachi. com)

#### 概 要

老朽化した下水管の改築や更生を適切に進めるため,最近はドローンを使った点検技術が提案さ れている。人孔から入坑可能な小型ドローンは長時間の飛行が難しいため,短時間の点検映像ファ イルが多数生成される。点検映像ファイルの名称が単なる連番である場合,再生確認のため所望の 映像を選び出す際に時間を要する。そこで,画像処理技術を用いて点検映像ファイルを点検計画と 自動的に紐付けられる管理技術を開発した。これにより,多数の点検映像ファイルの中から所望の ファイルを短時間で簡単に選び出し,再生確認することが可能となる。

キーワード:下水管,ドローン,点検,映像,画像処理,飛行体 原稿受付 2019.6.24 EICA: 24(2・3) 48-51

# 1.は じ め に

2016 年度末の時点で国内の下水管路総延長は約 47 万 km に達する1)。このうち標準耐用年数 50 年を超 過する下水管路は約 1.4 万 km であるが,10 年後には 約 5.7 万 km, 20 年後には約 14 万 km まで急増する1)。 下水管路が老朽化すると,ひび割れ,破損,腐食など の劣化が発生しやすくなる。これらの劣化が原因で下 水管路内に土砂が流入すると,機能低下のみならず地 表面の陥没に繋がる場合がある。この予防のため下水 管路の維持管理と改築がさらに重要となる見込みであ るが,その計画の策定に先立ち下水管路の状態を把握 する必要がある。一般的に,状態把握は作業員による 目視確認やカメラを搭載した車両型ロボットの撮影映 像の目視確認により進められている。最近はカメラと 照明を搭載した飛行体 (ドローン) を使用し、その撮 影映像の目視確認により下水管路の状態を把握する点 検方法も提案されている2,3)。

飛行体を用いる場合,作業員や車両型ロボットに比 べて 1 回の映像撮影時間は短い。飛行用の動力源であ るバッテリーの容量の制約上,長時間の飛行は難しい ためである。したがって,点検結果の映像ファイルは 1回の点検でたとえば10分程度の長さとなり、これ を 1 日に複数回実施する点検工事では結果として膨大 な数の映像ファイルが生成されることになる。

市販の小型カメラを用いる場合,映像ファイルの名 称は Fig. 1 で示すように通し番号 (連番) が自動的 に割り振られることが一般的である。これらの通し番 号は,点検場所や点検内容とは全く関連が無い。飛行

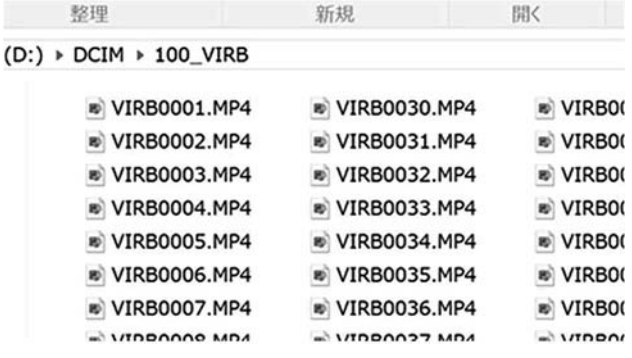

Fig. 1 Example of video files in a folder

体で撮影した映像は、飛行体が地上に戻った後に目視 確認する。目視確認が1回の飛行直後のみでなく、数 回の飛行の後,あるいは数日や数か月後に再度目視確 認する場合もあると考えられる。このような場合、多 数の映像ファイルから通し番号を手がかりに所望の点 検映像を選び出すのは効率的ではないため,適切な管 理システムを開発できれば有用と考えた。

## 2.方 法

### 2. 1 管理システムの概要

管理システムは上述した課題のみを解決するのでは なく,様々な機能を備えたシステムとして設計するこ とにより,一連の作業を効率化できると考えた。現在, 設計および開発を進めている機能を Table 1 に示す。 これらの機能で共通に使われるメタデータ (点検場所, 点検日時,マップ上の位置座標など) は一元化したメ タデータファイルで管理し,重複や漏れが無いように

Table 1 Functions to be designed and developed

| No             | 能<br>機           |
|----------------|------------------|
| 1              | マップ表示            |
| $\overline{2}$ | 点検計画の設定・変更       |
| 3              | 工事用黒板の表示         |
| 4              | 点検映像ファイルの選び出しと再生 |
| 5              | 直視映像部のみの抽出       |
| 6              | 壁面図化             |
|                | クラックなど劣化箇所の自動検出  |

した。これらの機能のうち,本稿では所望の点検映像 を多数の映像ファイルから効率的に選び出すことを目 的とする No. 4 の機能について述べる。

効率的に映像ファイルを選び出すには,以下の 2 つ の方法があると考えられた。

(1) 映像ファイルの名称から選べるようにする

通し番号である映像ファイルの名称を点検場所や点 検内容から構成される名称へ自動的に変更できれば, 後で所望の映像ファイルを誤りなく選び出すことがで きる。

(2) マップから選べるようにする

下水管路の接続関係が分かるマップが画面上に表示 され,そこから所望の管をクリックすることで対応す る映像ファイルが再生できるシステムを実現できれば, より直観的に所望の映像ファイルを誤りなく選び出す ことができる。

これら (1) あるいは (2) を実現するには、点検場 所,点検日時,マップ上の位置座標などのメタデータ と映像ファイルを紐付けることが必要となる。紐付け さえできれば,ファイル名称の書き換えやマップ上の 座標とのリンクを取ることで (1)(2) を容易に実現で きる。この紐付けを自動化するには,メタデータに対 応する情報が映像ファイルに含まれている必要がある

そこで,点検工事の際に現地で設置する工事用黒板 に着目した。工事用黒板には点検場所、点検日時など 点検工事を特定できる情報が記される。この工事用黒 板を点検時の映像ファイルの冒頭に映り込ませておく。 工事用黒板が映りこんでいるフレームを映像ファイル から探し出し,そこに映りこんでいる特定情報を認識 できる画像処理技術を開発できれば,映像ファイルと メタデータとを効率的に紐付けることが可能となる。

### 2. 2 画像処理の課題と対応策

映像ファイルに含まれる工事用黒板の特定情報を画 像処理で認識するには,以下の課題を解決する必要が あった。

(1) 工事用黒板が手書きの場合,メタデータと同一で はない記載 (漢字や送り仮名の違い,ひらがな/カタ カナの違い,一部省略,書き間違い) の発生する可能 性がある。

(2) 小型カメラは広角レンズであることが多く、真正 面から撮影しないと映像に歪みが発生して認識ミスが 発生する可能性が高くなる。

(3) 工事用黒板が映像ファイルの何フレーム目に映り 込んでいるか分からず,それは映像ファイルによって 異なる可能性がある。

(4) 工事用黒板の映りこんでいる位置が映像ファイル によって異なる可能性がある。

(5) 数字のみではなく漢字や仮名も含んだ高精度の文 字認識は難しい。

これらの課題に対し,それぞれ以下の対応策を考え た。

(1) 手書きではなく,メタデータファイルから情報を 読み取って表示できるタブレット式の電子黒板を用い る。これにより,メタデータと完全に整合する情報を 画面に表示することができる。

(2) レンズ特有の歪みをキャンセルするレンズキャリ ブレーション処理を施す。

(3) 工事用黒板の一部に Fig. 2 で示すファインダパ ターンを表示する。ファインダパターンが見つかった 画像には工事用黒板が映り込んでいると判断できる。 (4) ファインダパターンを工事用黒板の四隅に配置す る。その位置に基づいて画像を座標変換することで, いずれの映像ファイルに対しても工事用黒板の映り込 んでいる位置が同一となるように変換することができ る。

(5) メタデータに対応するバー コードを工事用黒板の一部に表 示する。バーコードを読み取る 機能を実現することで認識率を 高める。

これら対応策 (1)〜(5) の実 装にあたっては, Microsoft 社 の Visual Studio2017 を統合開発 環境として用い,C++でプログ ラムを製作した。

#### Fig. 2 Finder pattern (for QR code)

## 3.結果および考察

タブレット画面に表示する工事用黒板の例を Fig. 3 に示す。日時や工事名などのテキスト情報は,メタ データファイルから読み出して表示できるようにした。 画面の四隅付近にファインダパターンを,画面上部の 2 つのファインダパターンの間に一次元バーコードを 表示する配置とした。この工事用黒板のバーコードで 示される数字が,点検映像ファイルと紐付ける際の手 掛かりとなる。点検計画のリストに含まれるそれぞれ の点検工事に特有の数字ということで,ここでは西暦 (4桁), 月 (2桁), 日 (2桁), 時 (2桁), 分 (2桁),

|      | <b>TIILINI</b><br>$\blacksquare$ 201902131907 |   |
|------|-----------------------------------------------|---|
| 日時   | 2019年2月13日19時7分                               |   |
| 工事名  | 人孔000点検                                       |   |
|      | 施工場所  人孔000-001                               |   |
| 施工内容 | 人孔000点検                                       |   |
| 同施工者 | 企業A                                           | О |

Fig. 3 Example of construction blackboard

#### (1) Original image (wide-angle lens)

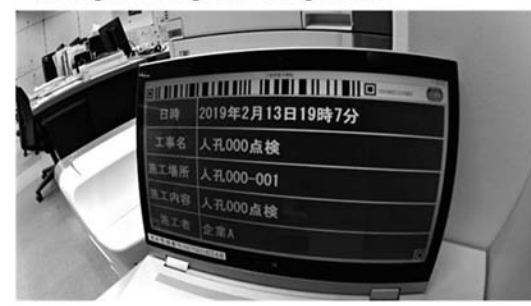

(2) Result of lens calibration

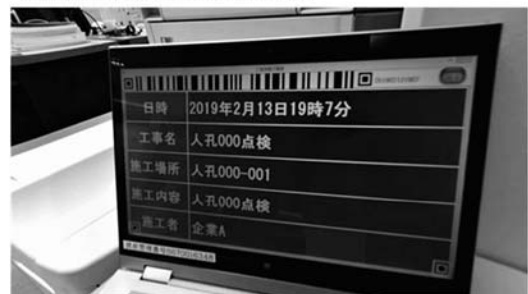

### (3a)Result of binarization

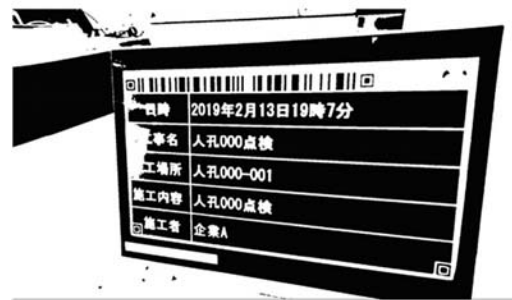

## (3b)Result of outline extraction

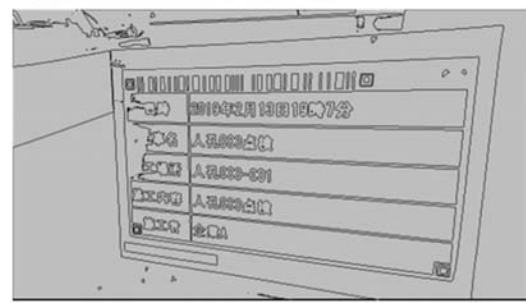

チェックデジット (1 桁) をこの順で並べた 13 個の 数字を一次元バーコードで表示できるようにした (こ の例では 2019021319075)。この数字はメタデータ ファイルにも記録させ,画像処理で認識した結果と対 応を取れるようにした。

この工事用黒板をノート PC の画面に表示させ、広 角レンズを備えた小型カメラ (VIRB-J,GARMIN 社 製) で撮影した。撮影映像から上述の 13 個の数字の 列を画像処理プログラムによって認識した例を Fig. 4 に示す。

Fig. 4(1) は,メタデータを表示した電子黒板をカ

(3c)Result of finder pattern extraction

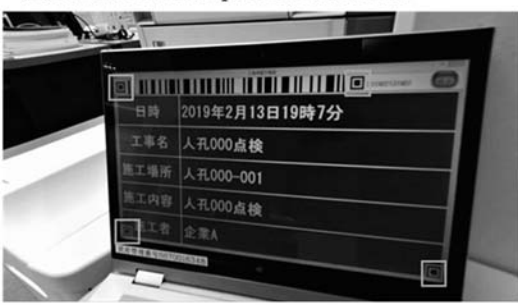

#### (4) Result of affine transformation

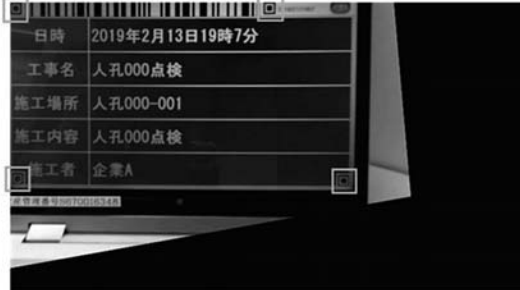

(5a)Result of barcode area extraction **ommunerum memorium** o

(5b)Result of binarization of the barcode area **GUILDIDI LITTUL ILLUI LITTU** 

Fig. 4 Example of image procession steps

メラで撮影した原画像であり,画面が大きく歪んでい ることが分かる。少し斜め方向から撮影したことも歪 みの原因である。照明が一様でないため,右上に比べ て下半分がやや暗い画像となっている。

Fig. 4(2) はレンズキャリブレーション処理を施し た結果であり,矩形であるべき箇所が矩形に,直線で あるべき箇所が直線に補正されていることが分かる。

Fig.  $4(3a)$  から Fig.  $4(3c)$  は 4 か所のファインダ パターンの検出にあたって施した画像処理である。 Fig. 4(3a) は Fig. 4(2) の画像をモノクロ化した後, 二値化した結果である。画面全体を単純に二値化する と左下や右下のファインダパターンの認識が困難とな るため,適応的二値化処理を施した。4 箇所のファイ ンダパターンが判別しやすくなっていることが分かる。 Fig. 4(3b) は輪郭線を抽出した結果である。この輪 郭線抽出結果に基づいてファインダパターンの位置を 検出した結果を Fig. 4(3c) に示す。

4か所のファインダパターンの位置に基づき, Fig. 4(3c) のうちノート PC の画面部分付近を真正面から 見た画像に変換した結果を Fig. 4(4) に示す。

Fig. 4 (5a) は Fig. 4 (4) から画面上部の二か所 のファインダパターンに挟まれた箇所のみを自動的 に抽出した結果である。この領域を二値化した結果 を Fig. 4 (5b) に示す。この画像から白い箇所と黒 い 箇 所 の 幅 と 並 び を 読 み 出 し,13 個 の 数 字 (2019021319075) を正しく認識できることを確認した。

以上に示した画像処理の手順により,歪みがあっ て明暗が一様でない原画像であっても,その中から メタデータと紐づけられる情報を認識できることが 分かった。

## 4.ま と め

標準耐用年数 50 年を超過した下水管路の増加にと もない,下水管の点検映像の増加が見込まれる。多数 の映像ファイルの管理を効率化するため,映像ファイ ルの冒頭に映り込ませた工事用黒板の画像処理技術を 開発した。原画像の歪みが大きく明暗が一様でない場 合であっても,工事用黒板に表示させたメタデータを 正しく認識できることを確認した。この技術により, ファイルの名称やマップから所望の映像ファイルを効 率良く選び出すことが可能となる見込みである。継続 して他の機能も製作し,業務効率の向上に貢献できる 下水管点検映像ファイル管理システムを構築していく。

#### 参考文献

- 1 ) 国土交通省 Web ページ:下水道の維持管理, http : //www.mlit. go.jp/mizukokudo/sewerage/crd\_sewera ge\_tk\_000135. html
- 2 ) 浦部幹夫,磯崎尚,滝本麻理奈,吉久華野香,佐々木喜広, 細田暁,小林史幸,新田和宏,深谷渉:無人小型飛行体を活 用した管きょ腐食調査技術の実用化に関する取組み,第55回 下水道研究発表会講演集, pp. 785-787 (2018)
- 3 ) 栗原佳弘,綿貫英夫,川上博行,波田野利昭,松家大介,陰 山晃治, 畑山正美:下水道施設調査向けドローンの開発とそ れを用いた調査技術について,第 55 回下水道研究発表会講演 集, pp. 782-784 (2018)